## **Wrapping up your Custom Story**

This list assumes that you already went through all the level design, special entity creation, level building and scripting, and that you want to fix your custom story so it shows in the Custom Story launcher.

- 1. Create a subfolder (story root from now on) for the story under redist/custom\_stories. Name it anything you please.
- 2. Copy your maps, scripts, and anything you created for the custom story into the story root. You may want to organize all stuff in subfolders. Maps with corresponding scripts, by default, should be located in a subfolder called 'maps'.
- 3. Create a text file named 'custom\_story\_settings.cfg' in the story root. The contents of this file should look like this:

```
<Main
Name="A cannon story"
Author="Luis Rodero"
ImgFile="cannonbg.jpg"

StartMap="luis_script_test.map"
StartPos=""
/>
```

- Name: Name of the custom story. 'Unnamed Story' will be shown if empty.
- Author: Name of the author. 'Anonymous' will be shown if empty.
- ImgFile: Image file that will be used as background in the Custom Story Launcher. This is optional.
- StartMap: File name of the map that will be started when the custom story is launched.
   This value cannot be empty.
- StartPos: Name for the position in the start map where the player will be spawned. If empty, the first one defined will be used.
- 4. All custom messages, diaries and notes that your custom story needs in a 'extra\_english.lang' file in the story root. If translations want to be made, these are to be created as 'extra\_' + name\_of\_the\_supported\_language + '.lang' files, with name\_of\_the\_supported\_language being one of the ones that you can choose in the game options menu. Optionally, this can contain an entry "Description" in the "CustomStoryMain" category, and any brief description on the custom story can be written here. It will be displayed in the Custom Story Launcher. Just to display an example:

Once all this is done, you should be ready to go! The example used should look like this:

On the Custom Story List window

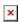

After selecting a Custom Story

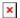

To ease installation for others, you may now archive the full story root directory, stored from the custom\_stories folder. The archive directory tree from the example should look like this (assuming the story root is called TheCannonMap):

```
TheCannonMap/
|- maps/
| |- luis_script_test.hps
| |- luis_script_test.map
|
|- cannonbg.jpg
|- custom_story_settings.cfg
|- extra_english.lang
```

## From:

https://wiki.frictionalgames.com/ - Frictional Game Wiki

Permanent link:

https://wiki.frictionalgames.com/hpl2/amnesia/custom\_story?rev=1288859195

Last update: 2010/11/04 08:26